# Quick Start Guide Everyman Racing 360 Video Units

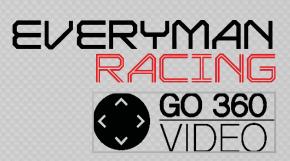

With our software, you will be able to:

- View the 360 in car video
- Quickly edit and record your video to standard MP4 format
- Upload your video to Youtube and Facebook
- Play your experience on a TV or other devices

## Installing the software

- Insert your SD Card into your PC or Mac
- Select the PixPro Software folder and install the app that matches your device
- Follow the on screen instructions until setup completes

## Viewing your 360 footage

the "Disk" option located bottom left of video. This is usually; the screen.

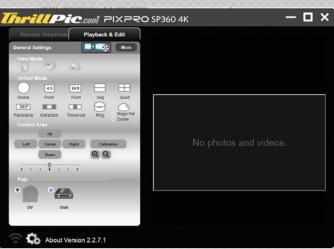

Remote Viewfinde Playback & Edit **General Settings** More **Unfold Mode** 4:3 16:9 Global Front Front Sea Quad 360° Panorama Extraction Throw-out Dome

- Load the software and double click on - Use your explorer window to find your SD Card > DCIM > 123M4R5

(this last folder will be different for

every person) Browse for Folder

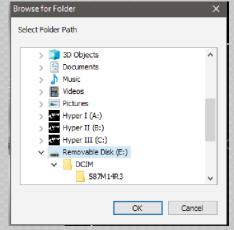

- Click "OK" and press the Play button on the bottom right of the page
- If your video happens to be upside down, use the "View Mode" options on the left to rotate the video.

## Share your footage on Social Media

- Click the "Share" button
- Click on "SNS Account" and enter your Youtube or Facebook credentials in the correct sections
- Simply follow the on screen instructions to proceed

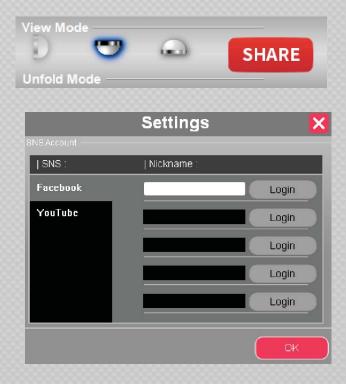

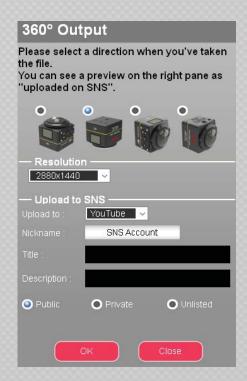

## View your experience on your TV

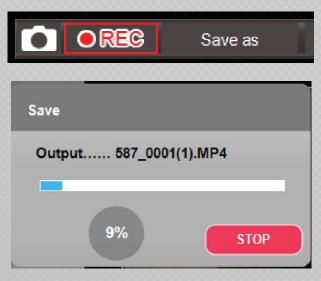

- Load the video onto your PC/Mac, and press "Record" on the software
- Choose a location to save the MP4
- Your video will now begin to record
- You can move the video around using your mouse while in record mode. Your movements will be recorded in real time onto the MP4 file.
- Once finished simply click the STOP button
- Wait for the software to save the finished video file and click "Finish" once complete.
- If you require any help, please feel free
  to speak with our
  Customer Services Department via
  emailing at
  helpinfo@everymanracing.co.uk
- You can view your MP4 using Windows Media Player or VLC (or any equivalent)
- Alternatively you save this video file on any media (USB, CD, DVD)